# **Euro+Med PlantBase**

# **Design of the Internet Taxonomic Sector Editor**

**Version 1.5, June 2002** 

*Anton Güntsch, Jinling Li & Walter Berendsohn Botanic Garden and Botanical Museum Berlin-Dahlem Dept. of Biodiversity and Laboratories http://www.bgbm.org/BioDivInf/default.htm Königin-Luise-Str.6-8 14191 Berlin Germany*

# *1 Introduction*

The production of the Euro+Med plantbase is done in two partly parallel phases: Within a first phase, existing datasets are made available electronically and merged into a single database held by the project's secretariat in Reading. This resulting dataset is the basis for further evaluation (WP3), which finally leads to the initial Euro+Med checklist. Within a second phase (WP4), selected taxonomic groups will be revised and enriched with factual data by taxonomic experts and re-incorporated into the checklist. The format of revisions is defined in the "Guidelines for contributors of initial taxonomic accounts<sup> $n<sup>1</sup>$  $n<sup>1</sup>$  $n<sup>1</sup>$ </sup> to make sure that the resulting data sets are compatible with the Euro+Med data standards.

Currently, taxonomic revisions are carried out offline in an electronic or traditional, paper based way. As a consequence, the incorporation of revision into the central checklist database is a time consuming task. This could be avoided to a large extent if revisers would enter their data directly into a central dataset, which provides catalogue data such as author names or bibliographic records. For this reason, the Euro+Med project dedicated two tasks (2.3, 2.4) to the development of a "prototype Internet taxonomic editor system" to enable revisers to edit "shadow" copies of taxonomic sectors over the World Wide Web.<sup>[2](#page-1-1)</sup>

This document describes technical principles and user interface design of the Internet editor. It is based on the Euro+Med revision guidelines, earlier reports on the editor design distributed within the computer working group and Executive committee, discussions within the Euro+Med computing group, discussions with members of related projects (e.g. MoreTax<sup>[3](#page-1-2)</sup>, Glopp<sup>4</sup>, and AlgaTerra<sup>[5](#page-1-4)</sup>), as well as the experiences gained from a prototype implementation.

 $\overline{a}$ 

<span id="page-1-0"></span><sup>&</sup>lt;sup>1</sup> http://www.euromed.org.uk/documents/4.6.01\_revision\_guidelines.pdf

<span id="page-1-1"></span><sup>&</sup>lt;sup>2</sup> The software is not intended to serve as a maintenance tool for the central Euro+Med database nor as a publication tool. Nevertheless it can be designed in a way that makes its modules reusable for purposes outside from its original scope.

<span id="page-1-2"></span><sup>&</sup>lt;sup>3</sup> Modelling of rule-based functions for a computerized system to link complex taxonomic concepts with factual data of relevance to nature conservation

<sup>(</sup>http://www.bgbm.org/BioDivInf/Projects/MoreTax/default.htm) <sup>4</sup>

<span id="page-1-3"></span>Global Information System for the Biodiversity of Plant Pathogenic Fungi (http://160.45.63.11/)

<span id="page-1-4"></span> $<sup>5</sup>$  AlgaTerra: An information system for terrestrial algal biodiversity (www.algaterra.net)</sup>

# *2 Software platform*

# **2.1 System architecture**

The implementation of a remote editing tool for a centralized taxonomic database system can be based on either of the following two principles:

- The client program is a piece of software specifically designed and implemented for the editing task.
- The client is realized with a piece of software (typically a World Wide Web browser), which is installed on the majority of computers anyway. With this approach, all data and the entire set of taxonomic rules are located at the server's side and data entry forms are dynamically created.

The second option is considered preferable for the needs of Euro+Med because the client software will run on any operating system and authors of revisions will not have to install special software. Moreover, a user interface created dynamically on the basis of html could be modified and reused for the publication of data.

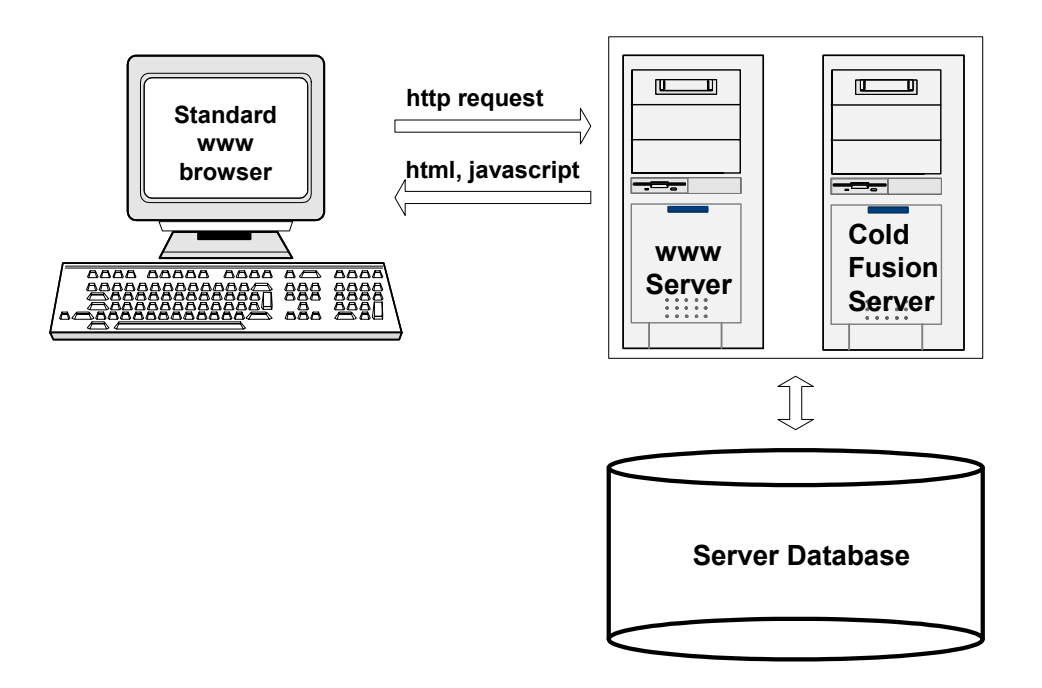

#### Fig.1: System Architecture

To support the development of a server side editing software, it was decided to use Macromedia "Cold Fusion"<sup>[6](#page-2-0)</sup>, a server especially designed for the implementation of highly dynamical database-driven web applications (fig.1). Cold Fusion applications run with all major web servers (e.g. IIS and Apache) and on various operating systems such as Microsoft NT and Linux.

<span id="page-2-0"></span> $\overline{a}$ 6 http://www.macromedia.com/software/cfudstudio/

The underlying database should be a relational database management system capable of processing stored procedures, functions, and triggers for the implementation of a taxonomic business layer at database level (see 2.3). Currently, the prototype implementation makes use of Microsoft SQL Server  $2000^7$ .

# **2.2 Client software requirements**

Although the system architecture is designed in a way that makes it possible to carry out a revision with almost any World Wide Web browser, the browser configuration has to be specified as a stable basis for the server software:

- Rudimentary form field validation and the handling of events such as the alteration of a botanical name are best handled with JavaScript. Therefore, the client browser should be JavaScript compliant.<sup>[8](#page-3-1)</sup>
- One major obstacle when implementing a server side web application is the fact that the http-protocol does not support states, which means that the server does not "know" what a user did before he or she accessed a form within the application. This obstacle can be overcome by either simulating the states by adding certain parameters to the URL (difficult to maintain and therefore not recommended) or by invoking server side session variables corresponding to cookies on the client computer. Consequently, the client browser should be configured to accept cookies.

# **2.3 Software layers**

An import design issue for the implementation of the taxonomic remote editor is the assignment of system functionality to software modules or layers. This consideration directly influences maintainability, reusability, reliability, and performance of the application. The Euro+Med Computer Working Group considered a three-layer architecture appropriate for the purposes of a taxonomic editor application (Fig.2).

 $\overline{a}$ 

<span id="page-3-0"></span> $^7$  http://www.microsoft.com/sql/default.asp  $^8$  Jove emplots will not be used. We think the

<span id="page-3-1"></span> $\frac{1}{2}$  Java applets will not be used. We think that applet based systems still tend to be unstable. Furthermore, insufficient response times which are prevalent especially when working with low bandwidth connections could reduce the user's acceptance of the system.

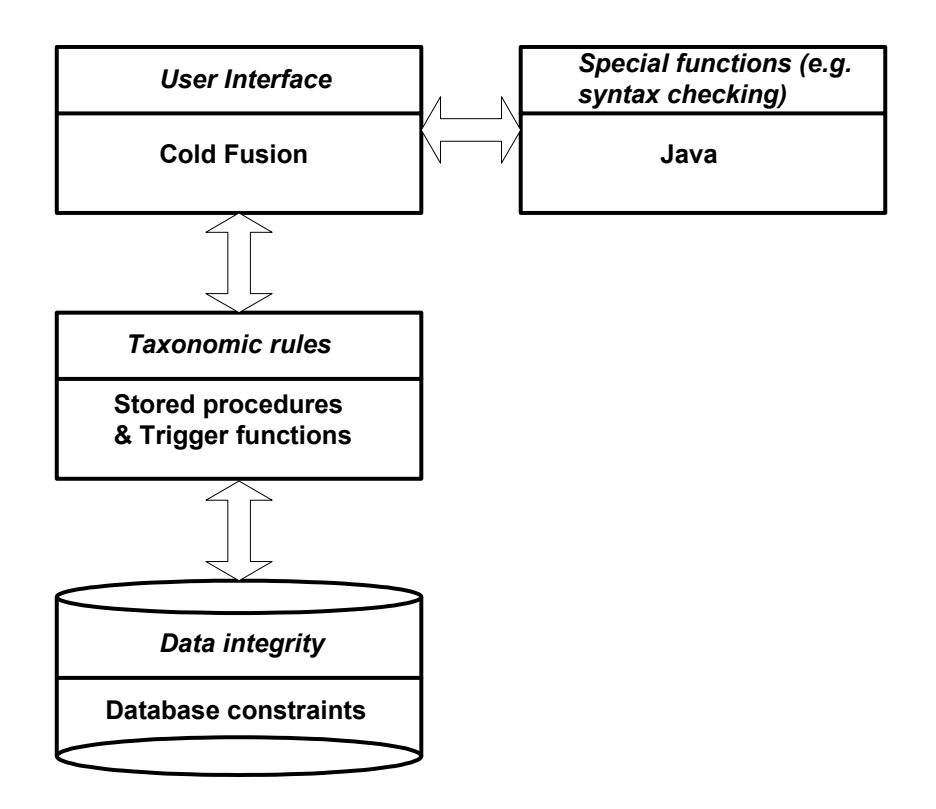

Fig.2: Software Layers

Basic data integrity rules are implemented at the level of tables, keys, and relations within the database kernel. For example, the fact that every botanical name should have a rank can be assured with a foreign key to the table defining the list of valid ranks (see ER diagram in the appendix).

More complex rules and functions, which for example are used to construct syntactically correct botanical names, are implemented with stored procedures and trigger functions. Stored procedures are used to implement complex functions at database level and to define abstract interface functions to avoid that external program modules have to "know" the internal database properties when retrieving data. Triggers are functions, which are performed automatically when certain events occur. E.g., the editor prototype implementation contains triggers that automatically rebuild author teams when one of the relevant author names was changed.

The User interface implementation (Cold Fusion) is exclusively dedicated to control the user activities and strictly separated from the taxonomic logic of the system. This has been achieved by implementing the majority of functions at the level of stored procedures. Functions that do not require data from the taxonomic database should not be implemented as stored procedures; they are programmed as server-side java classes.

# *3 Data model*

The first step in the implementation of a database driven application is the definition of an appropriate data model, which is complex enough to meet the needs of the application and at the same time simple enough to be usable. The underlying model of the remote editor "backbone database" should support the Euro+Med data standards. It should also be capable of representing different taxonomic views for the same taxonomic group, in order to hold shadow copies of checklist sectors undergoing revision, and in order to enable the system to express arbitrary relations between taxonomic views on taxa.

To meet these requirements, the Berlin partners developed in co-operation with several other projects a novel data structure, which has been distributed, discussed in the project and was implemented as an SQL Server database to serve as the backbone for the current editor prototype implementation.

The model closely follows the Euro+Med specifications as given in the "Guidelines for contributors of initial taxonomic accounts" (http://www.euromed.org.uk/documents/4.6.01 revision guidelines.pdf).

Nevertheless, different taxonomic data requirements were considered in the construction of the model. For example, if deemed necessary hybrid formulas and type identifications can be accommodated either by appending a separate table or by the inclusion of additional fields in the *Name* and *NameHistory* tables.

The latest version of the model documentation is available at (http://www.bgbm.org/biodivinf/docs/bgbm-model/).

# **3.1 Central entities**

#### **Name, NameHistory, NomStatusRel, and RelName**

To preserve the history of the name editing process, names are stored in two tables Name and NameHistory. The Name table contains the set of names currently in use by a system. The NameCache and FullNameCache fields contain the Latin names without and including author strings as calculated from their component fields by a trigger functions according to nomenclatural rules valid for a specific project. In addition, these cache fields can be used to capture preliminary (unstructured) names if needed (e.g. in imports). The NameHistory table is structured very similarly with a few exceptions: the name string fields preserve their value and AuthorTeam as well as BasAuthorTeam are carrying their respective content as strings and not as a pointer to the author tables. A self-referential pointer (SuccNameHistId) links a name to its successor within the editing history. An additional pointer (CurrentNameId) gives for every name the name currently in use. (N.B.: this does not represent a synonymic relationship, but just a history of edits to the name itself). The NomStatusRel table is used to assign one or several nomenclatural status values (e.g. 'nom. illeg.' or 'nom. nud.') to a name. The catalogue of name status values for a given project is defined in the NomStatus table. To express relations between taxon names considered to be nomenclatural rather than a taxonomic opinion the RelName table can link arbitrary entries of the name table. The type of this relation (e.g. 'is later homonym of' or 'is basionym for') is indicated with a pointer to the RelNameQualifier table.

#### **References**

References of any kind (e.g. nomenclatural references, references for taxonomic opinions, factual data references) are accommodated in a single recurrent structure reference. By using the self referential pointer InRefFk references can be defined as part of references in the same table (e.g. article as a part of a given book). The type of a reference is indicated with a pointer (RefCategoryFk) to the RefCategory table which defines the list of reference types. Since all attributes for the different reference types are accommodated in a single entity, a client program hast to decide which attributes to use for a given reference category. Trigger functions may be used to support this process and to preserve data integrity.

Citations are created with the RefDetail table which contains a pointer to the Reference table and a field (Details) which accommodates the exact position in the reference as a string (e.g. page number, table number, record id in a database).

#### **PotTaxon and RelPTaxon**

The PotTaxon table's primary key combines name identifiers with reference identifiers. This combination enables the system to preserve statements on taxa as they were given in the original information sources (e.g. status of a name or distribution information). The RelPTaxon table is used to express directed binary relations between any two entries of the PTaxon table. This includes taxonomic inclusions (i.e. the classification system) and any kind of synonym and concept relations. The type of the relation is specified in the table RelPTQualifier (as indicated with RelQualifierFk). The source of the relationship is indicated by the attribute RelRefDetailFk. Holding all kinds of binary relations in a single table provides a convenient and transparent way to query the links between taxa, and it greatly facilitates the implementation of client-sided navigation functions.

#### **Factual data**

The model links factual data of any kind to the *PotTaxon* table thus providing a means to express different "opinions" for different versions of the checklist on the same name. Occurrence data are kept in an atomised table (*Occurrence*) as specified by the project. All other factual data sets are stored as summaries in the *Fact* table as free text and are distinguished with the *FactTypeFk* pointer to the *FactType* table. As soon as more detailed specifications for theses data areas became available, appropriate data structures could be developed and directly linked to the *PotTaxon* table.

#### **3.2 Creating "shadow copies"**

Although all data will be held centrally at the Euro+Med secretariat site, the remote editor will work on "shadow copies" of specific taxonomic groups of the latest checklist version. Therefore, the system will have to create or duplicate certain entities of the underlying database whenever a new user (author) receives permission for revising a taxonomic group. This allows to follow the editing history within the project and to compare original and revised treatments on the World Wide Web.

Nevertheless, it has to be decided carefully which attributes should be duplicated or newly created before a revision is carried out and which attributes should stay globally unique because they belong to catalogue data and should therefore be agreed on.

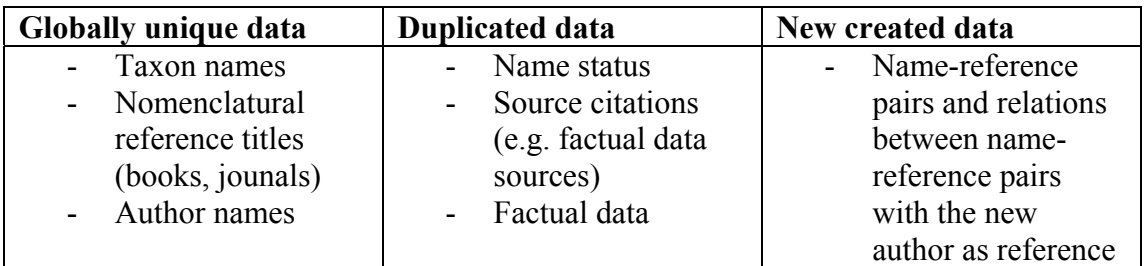

The computer working group considers the following division of entities appropriate:

A stored procedure has been programmed which automates the creation of shadow copies according to this division. It is currently used to create example data for the editor prototype implementation.

# *4 Forms*

## **4.1 Basic principles**

The design of the **Taxonomic Sector Editor** forms is based on the following principles:

Easy to use -- In order to make the **Taxonomic Sector Editor** software as easy as possible to understand and use, the form design is as much as possible based on the paper forms as specified in the "Revision Guidelines V1.2". This will encourage revision authors used to working with paper forms to move to the web-based version.

Small forms – One critical bottleneck for an Internet application is the data transfer from the server to the client (browser) required for populating forms (e.g. a select box containing thousands of author names). Therefore all forms are designed in a way that the respective size does not exceed 50KB. This is achieved by avoiding graphics and by populating data intensive form fields with relevant data only instead of transmitting the entire data lists (e.g. author lists and bibliographic records).

Dynamic forms – The User should only see the relevant fields and options for a given context. Therefore, forms should appear differently for different "situations". When entering a name for example, only the relevant fields for the selected ranks are displayed. If the user decides to alter the rank, the form changes its appearance immediately.

# **4.2 Logging in**

The Login form (Fig. 3) is used to protect the system from unauthorized access. Once the author of a revision entered the correct username/password combination, the central form for navigation is displayed and access to his or her taxonomic group ("shadow copy") to be revised is allowed.

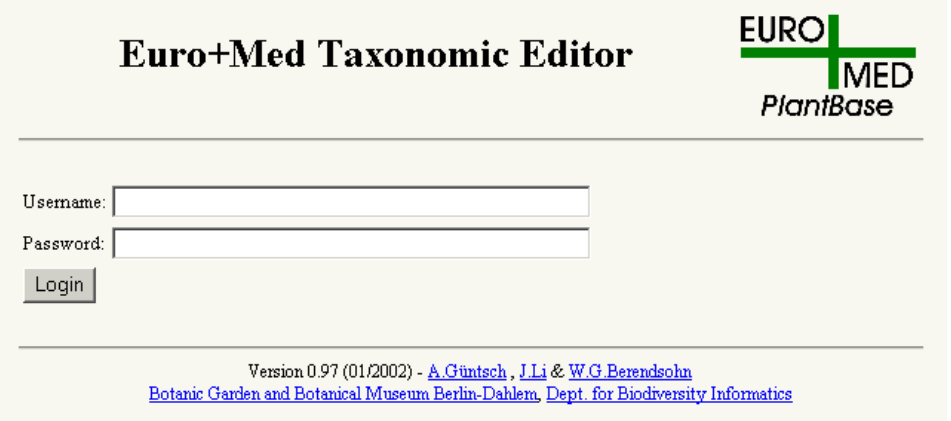

Fig. 3: Login Form

Initially, the top node (highest taxon) of this group is focussed. All taxa not belonging to this "shadow copy" are not accessible.

# **4.3 Central form and navigation**

The central form (Fig. 4) of the editor serves three purposes. It is used (i) to summarize as much data as possible on a single page, (ii) to navigate through the

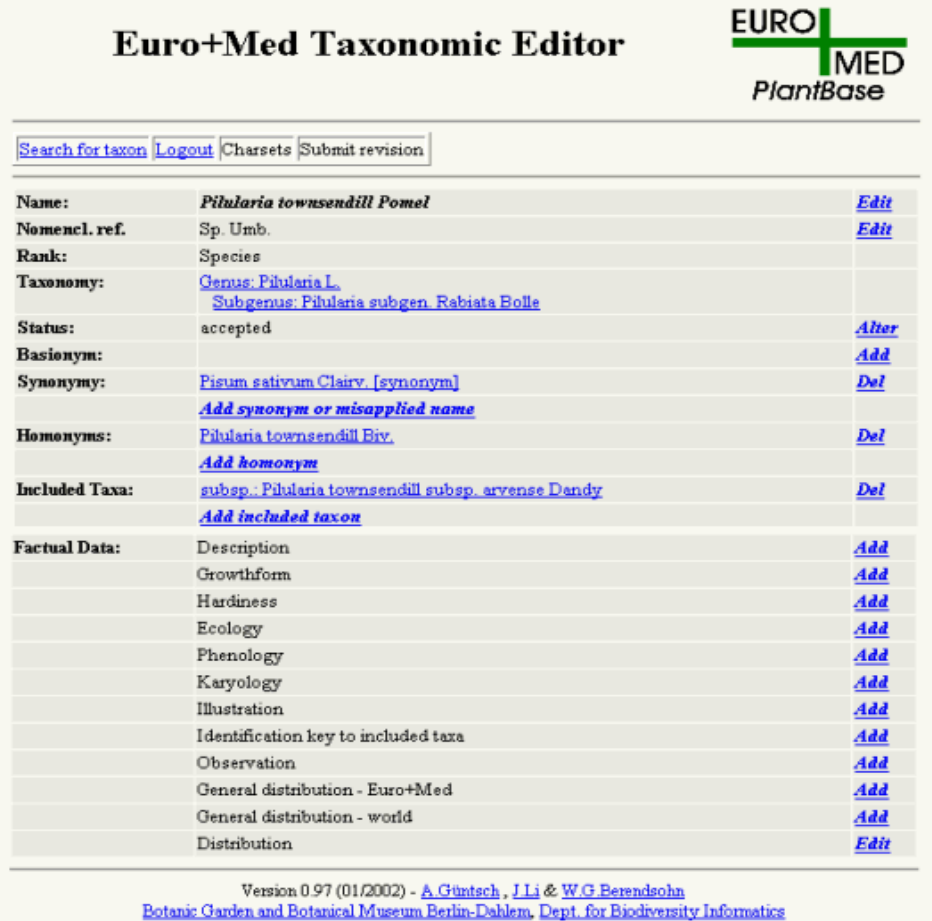

#### Fig. 4: Main Form

taxonomic tree, and (iii) it gives access to all functions relevant for the focussed taxon. The central form consists of the following sections:

- Name, nomenclatural reference, and rank for the focussed taxon.
- Taxonomic classification, which can also be used to move the focus of the form to a higher taxon.
- Status of the name of the focussed taxon.
- Basionym of the focussed name.
- A list of synonyms if the focussed name is accepted
- An accepted name if the focussed name is a synonym or a misapplied name
- A list of accepted names if the focussed name is a sensu-lato synonym
- A link to a misapplication from a synonym or an accepted name, if the name exists both as a misapplication and as a correct name or synonym in the database.
- A list of later homonyms if the focussed name is accepted.
- For later homonyms, a link to the legitimate application of the name (Art. 53.1) St. Louis Code).
- A list of included taxa of lower rank, which can also be used to move the focus downwards within the taxonomic tree.
- A list of links to factual data display and editing templates. In order to speed up the navigation process, factual data will not be displayed in the central form.

At present, the header part includes the search function and logout function. The search function is used to find taxa directly without having to navigate through the taxonomic tree. The search form and the search result form are shown as Fig. 5 and Fig. 6.

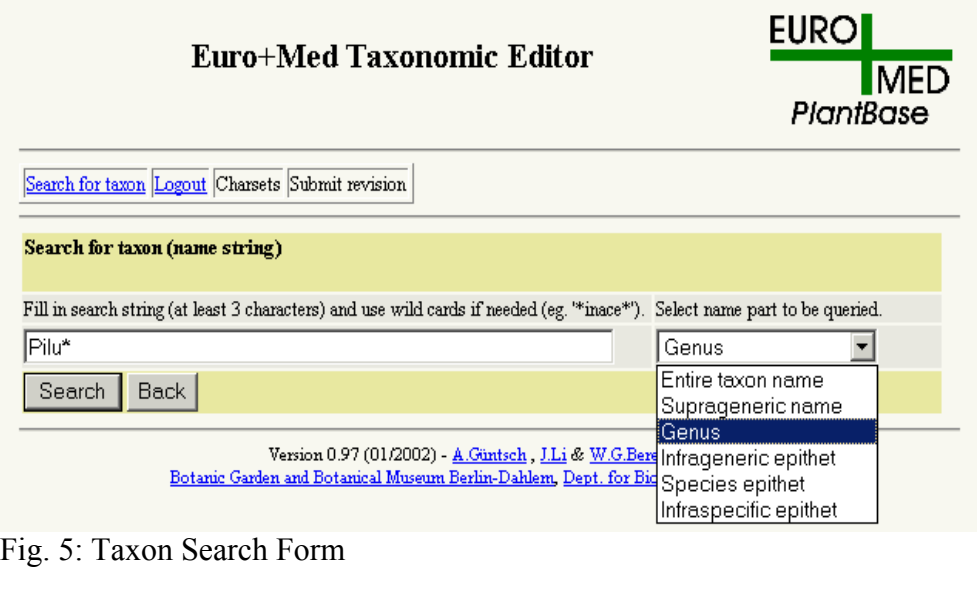

| <b>Euro+Med Taxonomic Editor</b>                 | <b>EURO</b><br><b>MED</b><br>PlantBase |                        |  |
|--------------------------------------------------|----------------------------------------|------------------------|--|
| Search for taxon Logout Charsets Submit revision |                                        |                        |  |
| 9 hits for<br>$Gauss = Piln^*$                   |                                        |                        |  |
| <b>Full name</b>                                 | Rank                                   | <b>Status</b>          |  |
| Pilularia L.                                     | Genus                                  | provisionally accepted |  |
| Pilularia Zotov                                  | Genus                                  | homonym                |  |
| Pilularia subgen. Rabiata Copel.                 | Subgenus                               | homonym                |  |
| Pilularia townsendill Biv.                       | Species                                | homonym                |  |
| Pilularia globulifera L.                         | Species                                | accepted               |  |
| Pilularia minuta Durieu ex A.Braun               | Species                                | accepted               |  |
| Pilularia subgen. Rabiata Bolle                  | Subgenus                               | accepted               |  |
| Pilularia townsendill Pomel                      | Species                                | accepted               |  |
| Pilularia townsendill subsp. arvense Dandy       | Subspecies                             | accepted               |  |
| Back                                             |                                        |                        |  |

 $\frac{\text{Version } 0.97 \text{ (01/2002)} - \underline{A.\text{Güntsch, J.Li} \& \underline{W.G. Berendsohn}}{\text{Botanic Garden and Botanical Museum Berlin-Dahlen, Dept. for Biodiversity Informatics}}$ 

Fig. 6: Search Result Form

# **4.4 Adding and editing accepted taxa**

There are two separate forms for adding and editing an accepted taxon. Forms for adding new data and editing existing data will change their layout depending on the context. For example, if the rank of a name is given as species, only the fields relevant for this rank will be displayed, irrelevant fields such as infraspecific epithet will

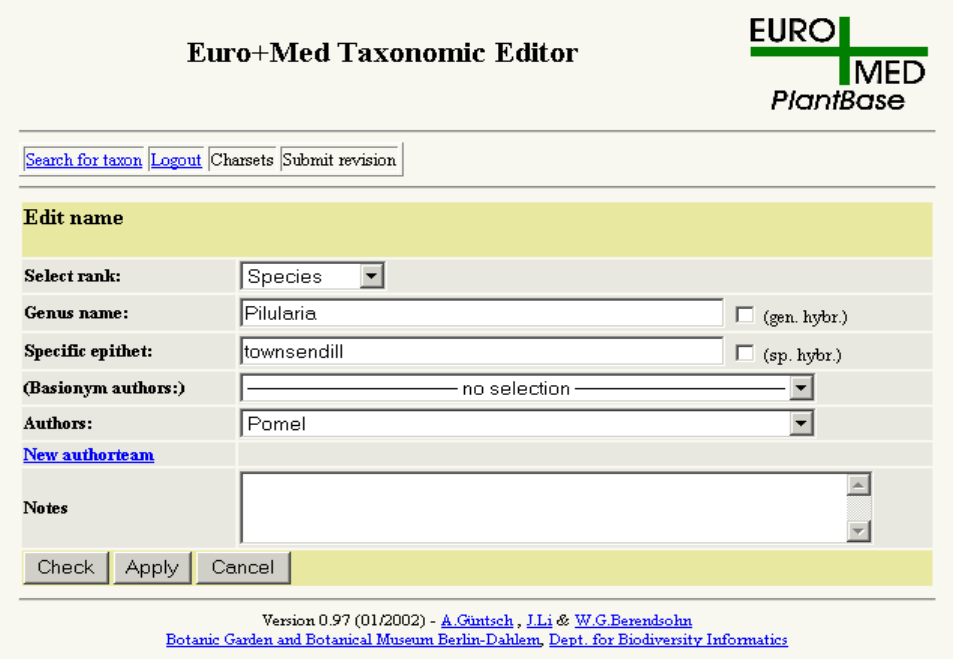

Fig. 7: Edit an accepted taxon

disappear. When adding or editing a taxon name (see Fig. 7), there is a check function that decides whether the name entered into the form fields follows the Euro+Med rules syntactically. For example, in the Genus name field an entry string like "pilularia" will result in a small window opening with a prompt (see Fig. 8) that the syntax is not correct after pressing the check button.

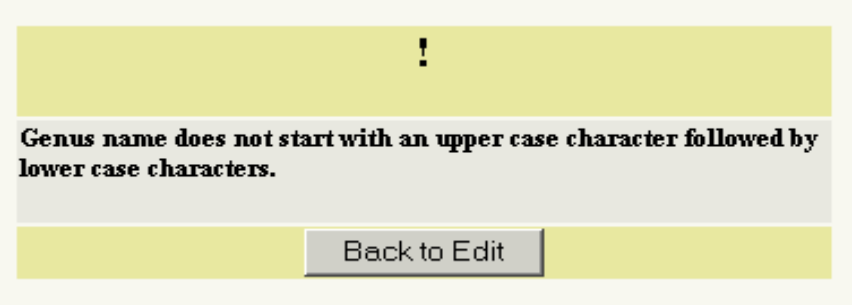

Fig. 8: Message form for syntax checking

Nevertheless, the system does not "overrule" the decision of the author of a revision. Therefore, the user may enter incomplete or incorrect data and re-edit them later. New author teams can be created by following the "New authorteam" link. The form for the creation of author teams allows for both structured data entry by explicitly selecting from a list of authors or typing in the complete string into the "Rapid data entry" field to be structured later (Fig. 9). It is checked (Fig. 10) whether a user accidentally entered structured and unstructured data.

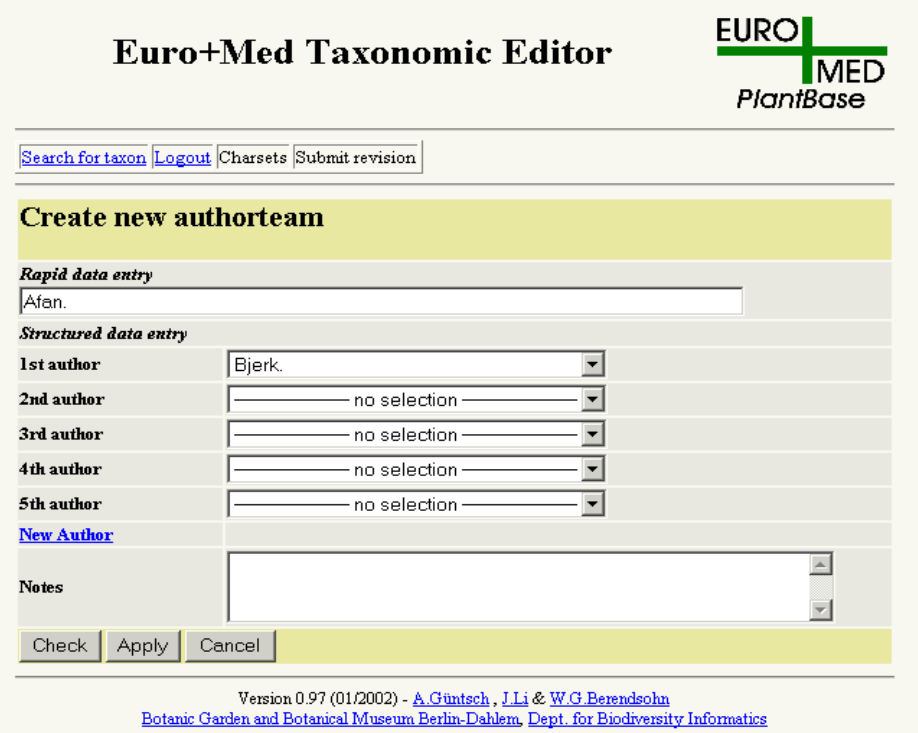

Fig. 9: Create new authorteam form

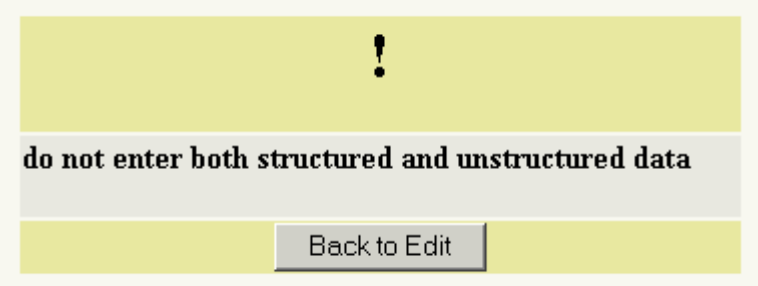

Fig.10: Syntax check message

If an author name is missing in the list of already existing author names, the user can add it by following the link "New Author" (Fig.11).

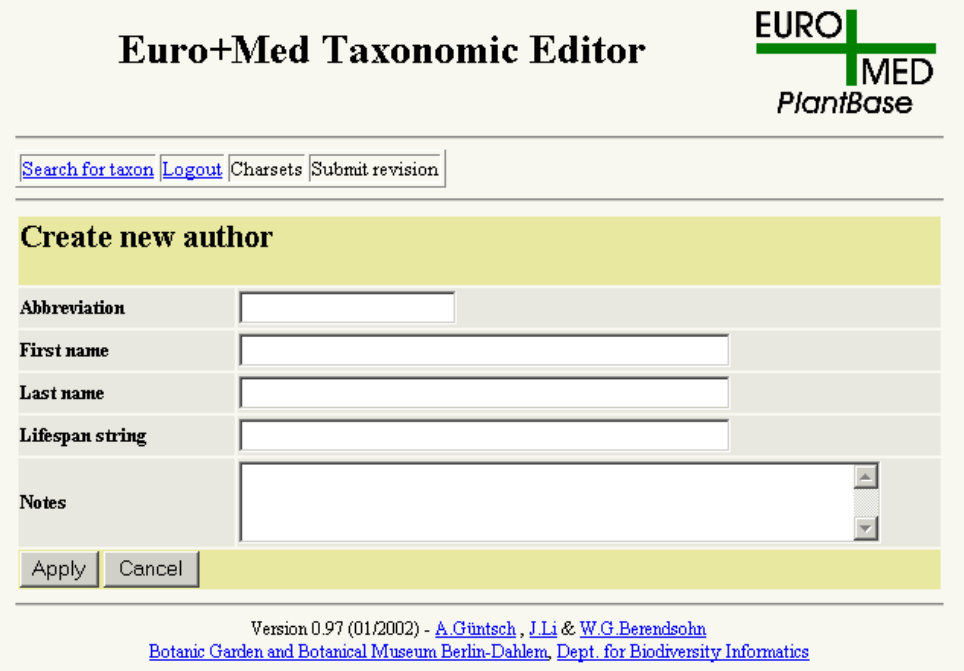

Fig. 11: Create new author

The interface and functions of the form for adding a new taxon are very similar to those of the editing form, but only adding or selecting new strings are permitted instead of editing the existing strings. The interface of the form is shown as Fig. 12.

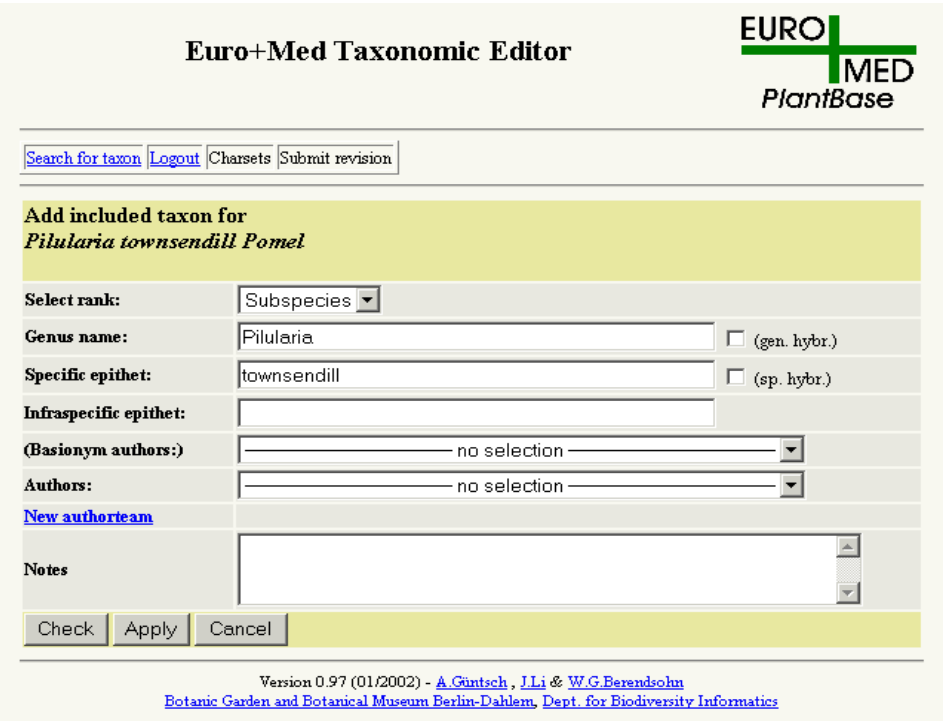

Fig. 12: Add included taxon form

### **4.5 Editing nomenclatural references**

The form for editing nomenclatural references (Fig. 13) provides similar functions as the Edit Name form (check, apply and cancel). The checking function checks the strings in the text fields for Year, Volume and Pages.

![](_page_13_Picture_49.jpeg)

Fig. 13: Edit Nomenclatural Citation Form

If a book or periodical title is missing in the list of already existing titles, it can be added by following the "New" link.

#### **4.6 Altering the status of a taxon**

At present, the editor prototype allows altering the status of a taxon between accepted or provisionally accepted through this form (Fig. 14). After pressing the apply button, the status will be changed and the user is directed back to the main form entry of the taxon.

![](_page_13_Picture_50.jpeg)

Fig. 14: Alter Status Form

The function for altering status values between accepted and synonym will be much more complex because the system should make sure that as much as possible information originally linked to the taxa involved can be preserved and have not to be retyped by the editor. Currently the following procedures are envisaged:

If the author of a revision wants to **change the status of a focussed name from accepted to synonym**, a dialog appears which asks for the (accepted) taxon of which the focussed name will be a synonym. Once this is selected, an additional form displays all taxonomic information attached to the previously accepted taxon (e.g. the list of synonyms). The user will now have to select which information will be transferred to the new accepted taxon. All links to included taxa will be severed and they will be marked for revision (they cannot be transferred automatically because they may have to change their name, if, for example, a new combination is accepted). The editor will be offered a choice to bulk-link factual data to the new accepted taxon to avoid re-entering information, but the system sets a flag indicating that all facts moved to the new accepted taxon have to be reedited.

**Changing the status of the focussed name from synonym to accepted** will open a dialog form to choose the new parent taxon. Neither factual data nor included taxa have to be considered, as they are not presently allowed for synonyms. The basionym (or replaced synonym) and the list of later homonyms will remain with the now accepted focussed name.

# **4.7 Adding and editing synonyms and misapplied names**

Adding and editing synonyms and misapplied names (Fig. 15) for a given accepted

![](_page_14_Picture_86.jpeg)

Fig. 15: Edit synonym and misapplied name form

name is similar to the adding and editing forms for accepted names. Form fields are displayed as required for the respective name structure. Additionally, the remote editor prototype form offers the option to choose between synonym, doubtful synonym, pro parte synonym, and misapplied name. A next version of the editor will also provide a partial synonym option and will allow marking any status as doubtful.

## **4.8 Adding and editing homonym and basionym**

Adding and editing the basionym or replaced synonym and later homonyms for a given accepted name is similar to the adding and editing forms for accepted names. Form fields are displayed as required for the respective name structure. The editing homonym form is shown as Fig. 16.

![](_page_15_Picture_57.jpeg)

Fig. 16 Edit homonym form

As with basionyms, the prototype system does not allow to link homonyms to synonyms. Since the forms for adding and editing homonyms already exist, this feature can easily be added if required by the project.

# **4.9 Deleting synonyms or accepted names**

By choosing the delete option for a given synonym from the central form, a form is

![](_page_16_Picture_65.jpeg)

Fig. 17: Feedback Form for Deleting a Synonym

opened summarizing the consequences of this action. A choice will be offered to simultaneously remove basionym/substituted synonym and later homonyms. Since names are "global objects" (see Fig. 17), the names themselves will not be deleted, but unlinked from the taxonomic tree under revision. Finally, by clicking the "Yes" button the action is performed.

The deletion of accepted names contained in a taxonomic sector under revision is much more critical because factual data are linked to accepted names, and other taxa might be included. This action will not delete any name strings from the system physically as names are global objects and must be available for different views on the data. An additional status (e.g. "deleted") will be introduced to qualify potential taxa, which have been deleted by a reviser. A further form is used to display the deleted taxa and provide the options to either finally delete or relink the name to the tree under revision [not yet implemented in the prototype].

# **4.10 Factual data**

According to the Euro+Med revision guidelines, the editor provides a form for free

![](_page_17_Picture_52.jpeg)

Fig. 18: Adding Factual Data

text entry and editing of factual data for the following factual data types: description, growth form, hardiness, ecology, phenology, karyology, illustration, identification key, observation, general distribution (Euro+Med), and general distribution (world). Additionally, the form (Fig. 18) provides fields to add a citation for the factual data entered.

## **4.11 Editing distribution records**

By following the link Distribution within the central navigation template, a summary table appears that is very similar to the paper form given in the revision guidelines, containing distribution information for all Euro+Med areas (Fig.19).

| Euro+Med Taxonomic Editor                       |                      |                                                  |           |           |            | <b>EURO</b><br><b>MED</b><br>PlantBase |      |  |  |
|-------------------------------------------------|----------------------|--------------------------------------------------|-----------|-----------|------------|----------------------------------------|------|--|--|
|                                                 |                      | Search for taxon Logout Charsets Submit revision |           |           |            |                                        |      |  |  |
|                                                 | Back to central form |                                                  |           |           |            |                                        |      |  |  |
| Distribution for<br>Pilularia townsendill Pomel |                      |                                                  |           |           |            |                                        |      |  |  |
| Area Code                                       | Occur.               | Nat.Stat.                                        | Int.Stat. | Int.Agen. | Cult.Stat. | WorldCompl.                            |      |  |  |
| <b>EM</b>                                       |                      |                                                  |           |           |            |                                        | Edit |  |  |
| <b>EUR</b>                                      |                      |                                                  |           |           |            |                                        | Edit |  |  |
| Ab                                              |                      |                                                  |           |           |            |                                        | Edit |  |  |
| Ab(A)                                           |                      |                                                  |           |           |            |                                        | Edit |  |  |
| Ab(N)                                           |                      |                                                  |           |           |            |                                        | Edit |  |  |
| AE                                              |                      |                                                  |           |           |            |                                        | Edit |  |  |

Fig. 19: Distribution Information Form

Clicking the link *Edit* opens an editor for the respective area, which lets the author easily change occurrence values (Fig. 20).

![](_page_18_Picture_27.jpeg)

Fig. 20: Edit Distribution Status

# *5 Complete list of tables and attributes*

Tables are given alphabetically. SQL Server 2000 data types are used, which can easily be converted into any data type used by one of the other major database systems. NVARCHAR fields contain Unicode values up to the length given in the Precision column. NTEXT fields may contain Unicode strings of (almost) any length. Every primary key is represented with an integer number or a combination of integer numbers if it is constructed with foreign keys pointing to other tables. "Triggers" are small programs stored in the database and performing automatic functions as soon as a defined event (e.g. insert or update) occurs.

Please note that the latest version of this documentation is always available at <http://www.bgbm.org/scripts/ASP/BGBMModel/TablesAndAttr.asp?Cat=EM>

#### **Area**

Euro+Med project: The list of Euro+Med area codes including additional territories from Flora Europeae and Med-Checklist considered to be outdated or unsuitable. The Area.Status field indicates this property.

![](_page_19_Picture_199.jpeg)

#### **Author**

Taxon author represented with first name(s), last names, and standard abbreviation. Additionally, Author.LifeSpanString can indicate when an author lived.

![](_page_19_Picture_200.jpeg)

![](_page_20_Picture_215.jpeg)

#### **AuthorTeam**

Representation of sets of authors with a unique identifier. The author team string or basionym author string itself will be calculated automatically from a trigger and be stored in the AuthorTeam.AuthorTeamCache field. However, this attribute can also be used to capture preliminary author strings where the individual authors have not yet been determined.

![](_page_20_Picture_216.jpeg)

#### **AuthorTeamSequence**

A link between the Authors table and the AuthorTeam table representing a sorted list of authors within an author team. The AuthorTeam.Sequence field represents the position of an author within a team. A client program should make sure that this position is unique within a team.

![](_page_20_Picture_217.jpeg)

#### **Fact**

An entity holding any fact value represented as an unstructured text field. Fact.FactTypeFk indicates the type of fact (e.g. "description", "common name"), RefDetailFk points to a RefDetail table record to represent a literature reference for the individual fact.

![](_page_20_Picture_218.jpeg)

![](_page_21_Picture_224.jpeg)

#### **FactCategory**

A list of factual data types.

![](_page_21_Picture_225.jpeg)

#### **Name**

Representation of a botanical name (any rank). If a name is corrected, the "original version" is moved to the NameHistory table to preserve the editing process transparently. The Name.NameCache and Name.FullNameCache fields hold the latin name and the full name including author string as calculated from a trigger. Where no atomised values have been determined, it may also be used to capture preliminary name strings.

![](_page_21_Picture_226.jpeg)

![](_page_22_Picture_227.jpeg)

#### **NameHistory**

Older variants of a name which were replaced in the editing process. The Name.SuccNameHistId field contains a pointer to the next name within this revision history. Consequently, an empty Name.SuccNameHistId field indicates that the name is the last one within this sequence. The Name.CurrentNameFk field contains a pointer to the name table indicating the name string currently in use by the system.

![](_page_22_Picture_228.jpeg)

![](_page_23_Picture_232.jpeg)

# **NomStatus**

List of nomenclatural status value categories.

![](_page_23_Picture_233.jpeg)

## **NomStatusRel**

Representation of links between table Name and table NomStatus to assign one or several status values to a name

![](_page_24_Picture_221.jpeg)

## **Occurrence**

Euro+Med project: Indication of the occurrence of a taxon as specified in the Euro+Med Revision Guidelines, links an entry within the PTaxon table to the Area table. The OccurrenceRefDetailFk field can hold a pointer to an entry in the RefDetail table.

![](_page_24_Picture_222.jpeg)

![](_page_25_Picture_216.jpeg)

#### **PTaxon**

The central entity in the model represents pairs of Names (PTNameFk) and References (PTRefDetailFk, PTRefFk). The status of a name and all kind of factual data are linked to this entity instead to the name itself to preserve data as they are given in literature, databases, or by persons .

![](_page_25_Picture_217.jpeg)

![](_page_26_Picture_221.jpeg)

## **Rank**

Rank linked to every name within the Name and NameHistory tables.

![](_page_26_Picture_222.jpeg)

# **RefCategory**

List of reference categories.

![](_page_26_Picture_223.jpeg)

# **RefDetail**

Representation of citations from a specific Reference (e.g. a book) represented by a link to the Reference table and qualified by means of values in the Detail field (a page number or table number for example).

![](_page_26_Picture_224.jpeg)

![](_page_27_Picture_236.jpeg)

## **Reference**

Hierarchical representation of references of different types such as books, journals, articles, CDs etc. The self referential foreign key RefCategoryFk is used to indicated that a reference is part of another reference. Reference types are given as a foreign key (RefCategoryFk) to the RefCategory table.

![](_page_27_Picture_237.jpeg)

![](_page_28_Picture_241.jpeg)

## **RefSource**

Information source providing a reference list (e.g. a list of journal titles).

![](_page_28_Picture_242.jpeg)

# **RelName**

Representation of arbitrary binary relations between names. Can be used to e.g. to implement basionym and later homonym relations.

![](_page_28_Picture_243.jpeg)

![](_page_29_Picture_226.jpeg)

## **RelNameQualifier**

List of relation categories qualifying relations between names within the RelName table.

![](_page_29_Picture_227.jpeg)

## **RelPTaxon**

Representation of arbitrary binary relations between potential taxa as stored in the PTaxon table. This includes taxonomic hierarchies, synonymies of any kind, and concept relationships. The type of a given relation is indicated with the field RelQualifierFk pointing to the RelPTQualifier table.

![](_page_29_Picture_228.jpeg)

![](_page_30_Picture_145.jpeg)

## **RelPTQualifier**

# *6 Content of tables representing categories*

## **FactCategory**

description growth form hardiness ecology phenology karyology illustration identification key to included taxa observation general distribution (Euro+Med) general distribution (world)

#### **RefCategory**

article in periodical part of other title book database informal reference not applicable website published compact disc journal

#### **RelNameQualifier**

is basionym for is homonym of is replaced synonym for validation of later validation of is type of is conserved type of is rejected type of

#### **RelPTQualifier**

is included in is synonym of is misapplied name for is pro parte synonym of is partial synonym of is congruent to is contained in includes overlaps excludes

#### **Status**

accepted synonym partial synonym pro parte synonym

# *7 Entity-Relationship diagrams*

An Entity-Relationship diagram of the core information model is available at [http://www.bgbm.org/biodivinf/docs/bgbm-model/Core\\_Diagram.pdf.](http://www.bgbm.org/biodivinf/docs/bgbm-model/Core_Diagram.pdf) Euro+Med specific entities (e.g. occurrence) are depicted with the diagram given at <http://www.bgbm.org/biodivinf/docs/bgbm-model/occurrence.pdf>

# **8 References**

- Berendsohn, W.G. 1999: Names, Taxa, and Information. In Blum, S. (ed): Proceedings of the Taxonomic Authority Files Workshop, Washington, DC, June 22-23, 1998. [<http://research.calacademy.org/taf/proceedings/Berendsohn.html>]
- Geoffroy, M. & Güntsch, A. 2001: Handling factual information linked to parallel taxonomic concepts in biology.  $17<sup>th</sup>$  annual meeting of the Taxonomic Databases Working Group (TDWG 2001), Sydney November 2001, Abstract Volume [http://plantnet.rgbsyd.gov.au/bioforum/TDWG\_program/tdwg\_abstracts.html]